## İzin Bilgileri Ekranı

İzin Bilgileri alanı; ilgili personelin hakkedilen, kullanılan ve kalan izin gün bilgilerinin gösterildiği alandır.

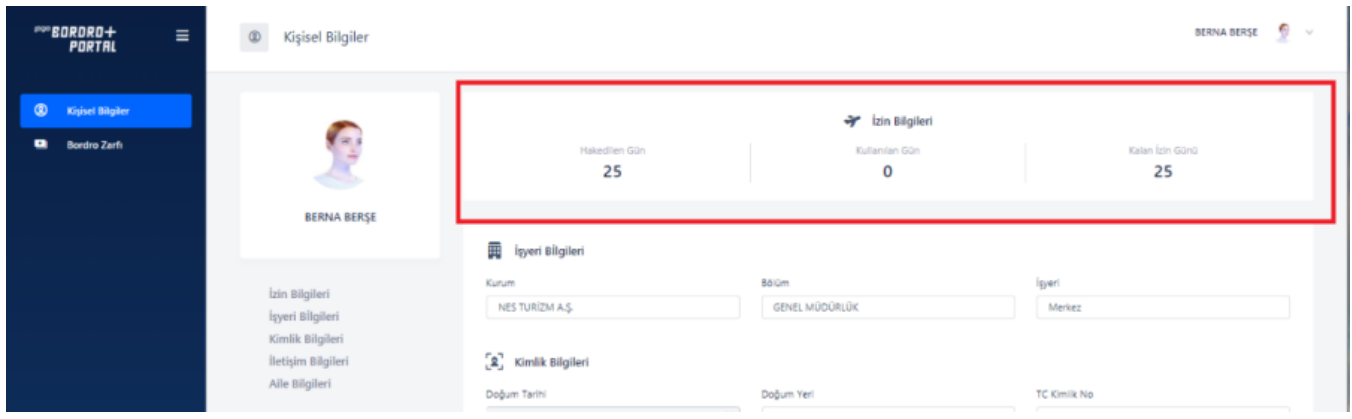

İlgili bilgiler, Bordro Plus uygulamasındaki Sicil Kartı üzerinde sağ tıklandığında İzin Bilgileri alanından gelmektedir.

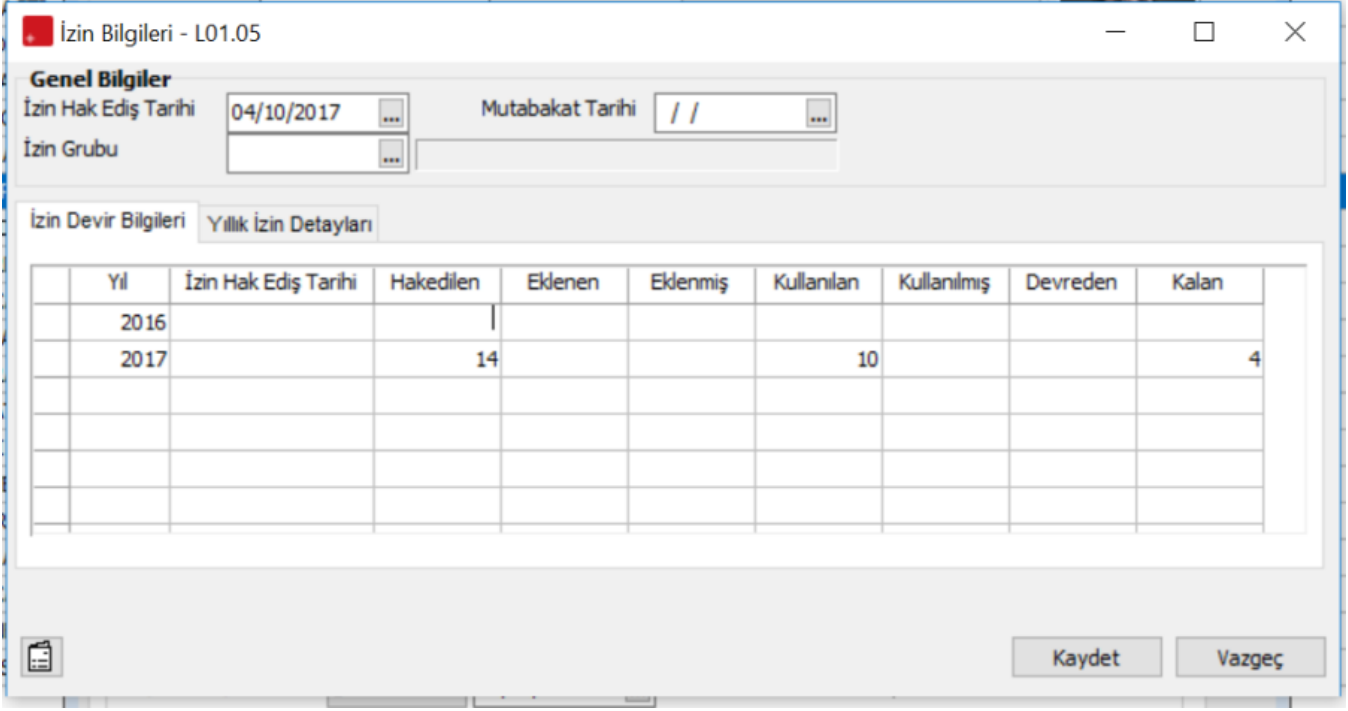